#### Linux et l'écologie

Linux et l'écologie Introduction au Linux Ecology HOWTO Apports des systèmes Linux embarqués

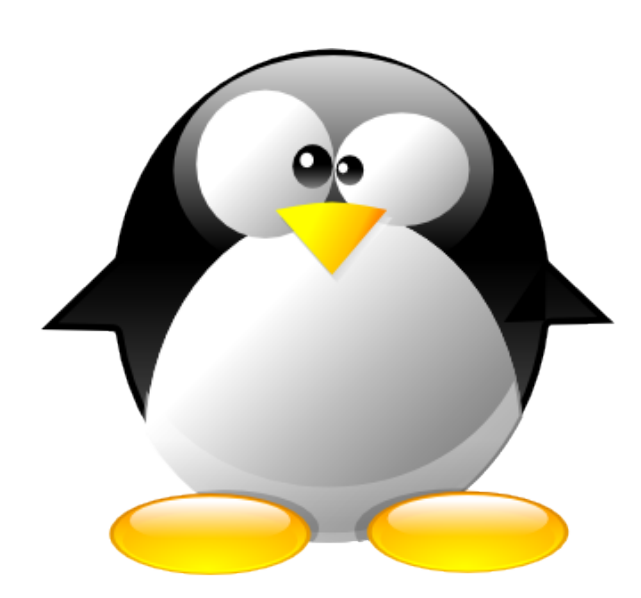

Michael Opdenacker Free Electrons http://free-electrons.com

Traduction française par Michael Opdenacker

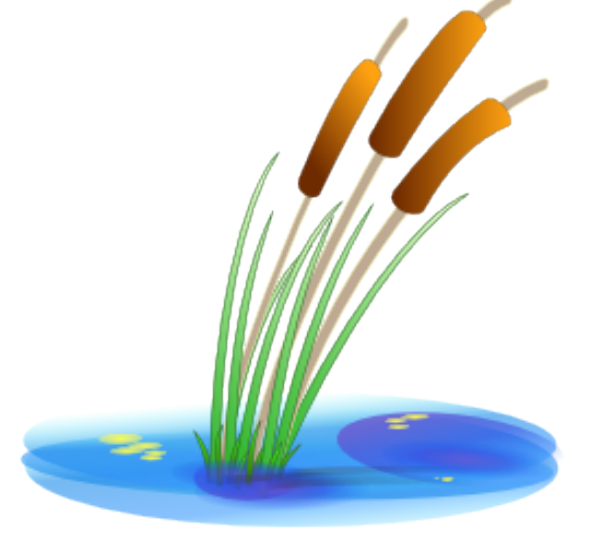

1

Créé avec [OpenOffice.org](http://openoffice.org/) 2.x

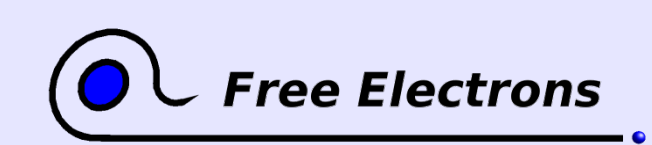

## Droit de copie

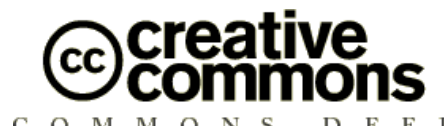

#### Attribution – ShareAlike 2.5

Vous êtes libres :

- de reproduire, distribuer et communiquer cette création au public
- de modifier cette création  $\bullet$
- d'utiliser cette création à des fins commerciales

#### Selon les conditions suivantes :

Paternité. Vous devez citer le nom de l'auteur original.

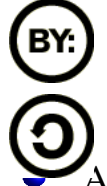

Partage des Conditions Initiales à l'Identique. Si vous modifiez, transformez ou adaptez cette création, vous n'avez le droit de distribuer la création qui en résulte que sous un contrat identique à celui-ci.

A chaque réutilisation ou distribution, vous devez faire apparaître clairement aux autres les conditions contractuelles de mise à disposition de cette création.

Chacune de ces conditions peut être levée si vous obtenez l'autorisation du titulaire des droits.  $\bullet$ 

Ce qui précède n'affecte en rien vos droits en tant qu'utilisateur (exceptions au droit d'auteur: copies réservées à l'usage privé du copiste, courtes citations, parodie...) Licence : http://creativecommons.org/licenses/by-sa/2.5/legalcode

© Copyright 2006-2007 Free Electrons feedback@free-electrons.com

Sources du document, mises à jour et traductions : http://free-electrons.com/articles/linux-ecology

Corrections, suggestions, contributions et traductions sont les bienvenues!

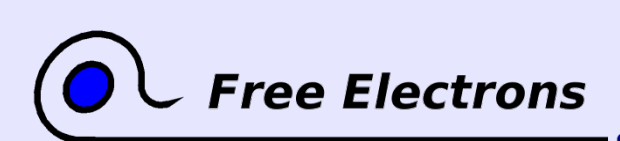

Linux et l'écologie © Copyright 2006-2007, Free Electrons Licence Creative Commons BY-SA 2.5 http://free-electrons.com 15 sept. 2009

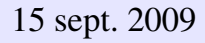

### Plus facile à lire avec...

Ce document est le plus facile à lire avec un lecteur PDF récent ou avec [OpenOffice.org](http://openoffice.org/) lui-même! Vous pouvez:

- Utilise les hyperliens internes ou externes. Donc n'hésitez pas à cliquer sur ces liens!
- **Trouver facilement des pages grâce à la recherche automatique.**
- Utiliser les miniatures de pages pour naviguer rapidement dans le document.

Si vous lisez une copie papier ou HTML, vous feriez mieux de récupérer une copie au format PDF ou [OpenOffice.org](http://openoffice.org/) sur http://free-electrons.com/articles/linux-ecology!

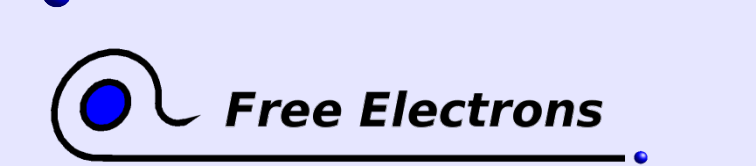

Linux et l'écologie © Copyright 2006-2007, Free Electrons Licence Creative Commons BY-SA 2.5 http://free-electrons.com 15 sept. 2009

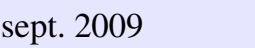

### Sommaire

#### [Introduction](#page-4-0)

- [Réduction de la consommation](#page-8-0)
- [Réduction des consommables](#page-28-0)
- Utiliser les ordinateurs plus longtemps
	- **[Mini distributions GNU/Linux](#page-33-0)**
	- [Réduction de l'espace de stockage](#page-38-0)
	- [D'autres usages de vieux ordinateurs](#page-44-0)
- [Conseils d'ordre général](#page-52-0)

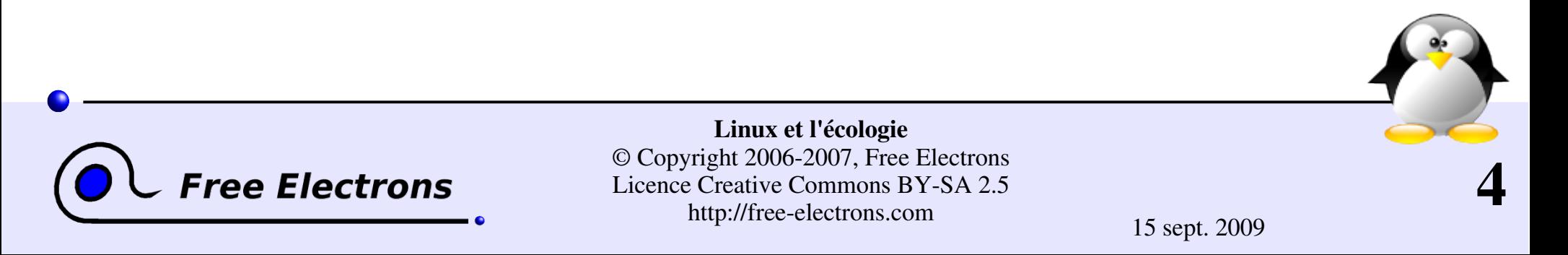

### **Question**

#### <span id="page-4-0"></span>Quel est le contraire de Linux et l'écologie?

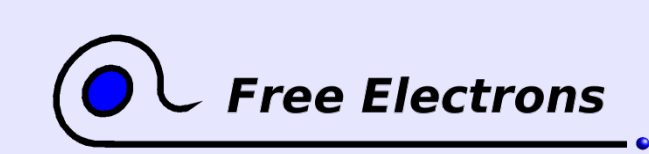

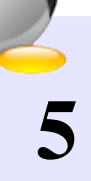

# Réponse

Windows et la destruction de notre environnement!

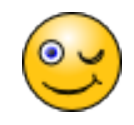

- Chaque nouvelle version de Windows demande au moins le double de mémoire vive, d'espace disque et de puissance du processeur. Il y a des parties du système que vous ne pouvez pas supprimer, même si vous ne les utilisez pas.
- C'est particulièrement vrai avec Windows Vista. A sa sortie, ce système aurait rendu obsolètes 50% des PC d'entreprise existants.
- Vous devez remplacer votre ordinateur pour utiliser les versions les plus récentes du système et des applications.
- La fabrication de nouveaux ordinateurs consomme une grande quantité de matériaux et la mise au rebut d'ordinateurs plus anciens génère des déchets toxiques à traiter avec le plus grand soin.

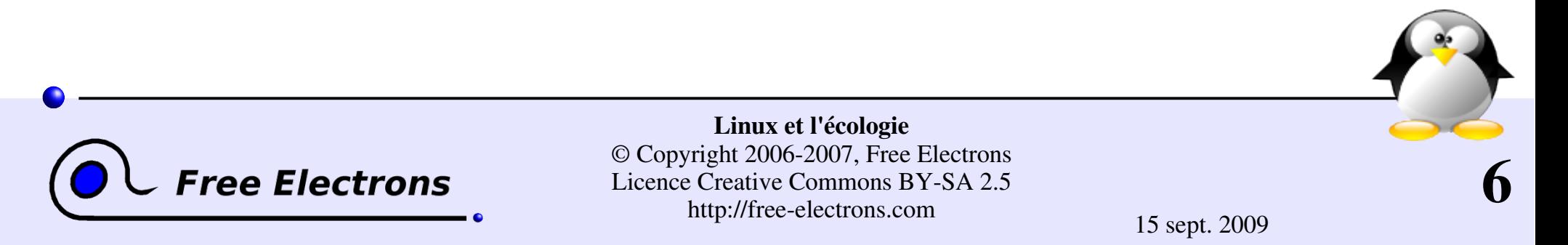

## Le Linux Ecology Howto

#### http://www.tldp.org/HOWTO/Ecology-HOWTO/

- Commencé en 1999 par Werner Heuser, le créateur de TuxMobil [\(http://tuxmobil.org/\)](http://tuxmobil.org/), un site Internet rassemblant des ressources pour les utilisateurs de systèmes GNU/Linux mobiles (portables, téléphones et assistants personnels).
- Contributions de Wade Hampton et d'autres membres de la communauté (et peut-être un jour de vous-même!).

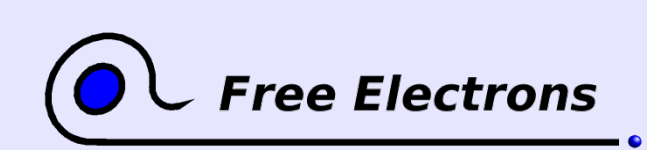

Linux et l'écologie © Copyright 2006-2007, Free Electrons Licence Creative Commons BY-SA 2.5 http://free-electrons.com 15 sept. 2009

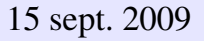

## Les contributions de Free Electrons

Contributions de Free Electrons au Linux Ecology HOWTO:

- Mise à jour de ressources fournies et suppression de celles qui étaient périmées.
- Ajout de nouvelles ressources issues de projets liés à Linux embarqué.
- Création de cette présentation d'introduction. Vous trouverez de nombreux détails et idées supplémentaires dans le HOWTO.

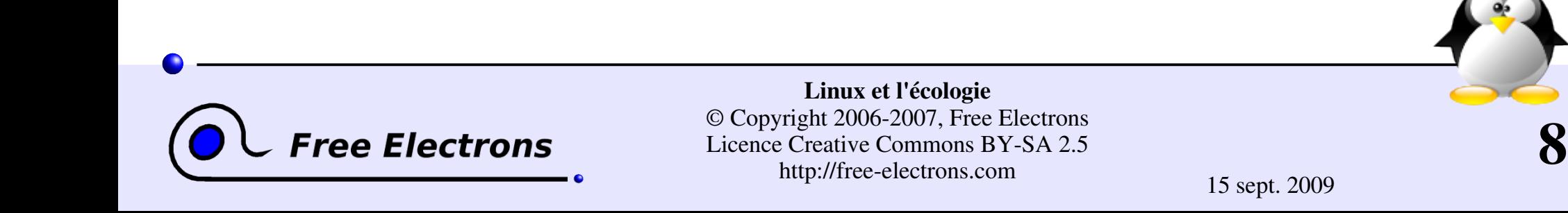

## <span id="page-8-0"></span>Linux et l'écologie

#### Réduction de la consommation électrique

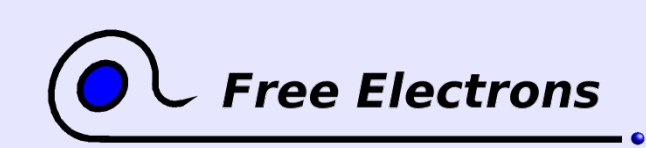

Linux et l'écologie © Copyright 2006-2007, Free Electrons Licence Creative Commons BY-SA 2.5 http://free-electrons.com 15 sept. 2009

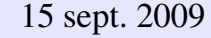

# Éteignez votre ordinateur

Éteignez votre ordinateur dès que vous ne l'utilisez plus!

- Ce n'est pas parce que votre ordinateur ne se plante jamais ou résiste aux attaques qu'il faudrait le laisser allumé tout le temps
- Éteindre votre ordinateur la nuit et pendant les repas peut vous faire économiser jusqu'à 2/3 de consommation électrique.
- Administrateurs système: vous pourriez provoquer un allumage et une extinction automatiques via le réseau (utile pour les sauvegardes pendant la nuit).
- Bénéfices: moindre consommation électrique et coût, plus longue durée de vie de votre matériel.

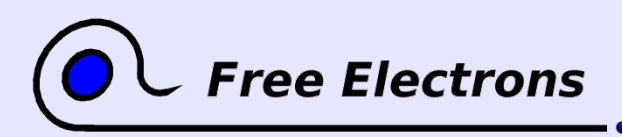

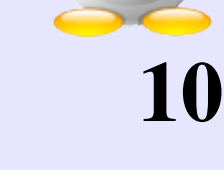

# Hibernation sur disque (1)

Utilisez l'hibernation sur disque plutôt que d'éteindre votre ordinateur. Sauf sur d'anciennes machines sans prise en charge de l'ACPI.

- Le démarrage est beaucoup plus rapide. Pas besoin d'attendre que tous les services soient prêts.
- Vous gagnez surtout du temps en retrouvant votre environnem travail tel que vous l'aviez laissé (fichiers ouverts, terminaux, fenêtres de navigateur...). Plus besoin de tout rouvrir!
- Également très pratique pour remplacer la batterie d'un portable.
	- Contrairement à la suspension en mémoire, votre ordinateur peut rester éteint et débranché aussi longtemps que nécessaire.
- Tout ceci vaut aussi pour les ordinateurs de bureau!

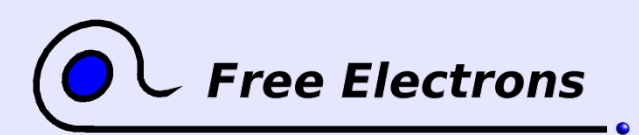

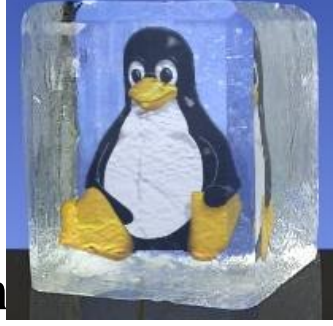

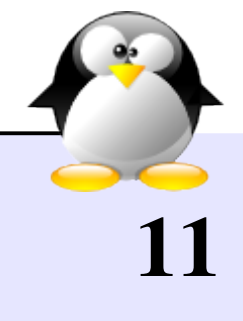

# Hibernation sur disque (2)

- Disponible dans toutes les distributions faciles d'utilisation. Exemple: Ubuntu (depuis 6.06): il suffit de choisir Hiberner or Suspendre depuis l'ic ône de batterie.
	- Aussi disponible depuis le menu Quitter.
	- Sinon, vous pouvez t é l écharger le logiciel sur [http://www.suspend2.net/.](http://www.suspend2.net/) Il consiste en un correctif pour le noyau et un script d'hibernation.
	- Pré-requis: une partition d'échange (swap) au moins aussi grande que la m émoire vive du syst ème.
	- Tr ès facile à installer avec des paquetages. Exemple de Fedora Core:<http://mhensler.de/swsusp/>

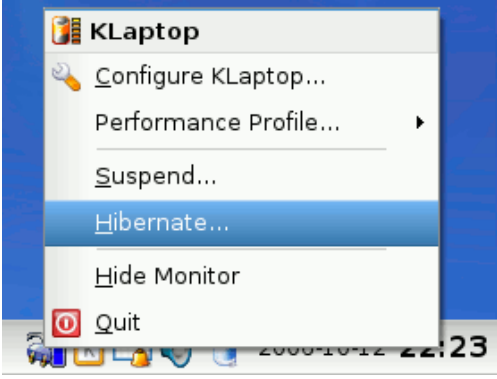

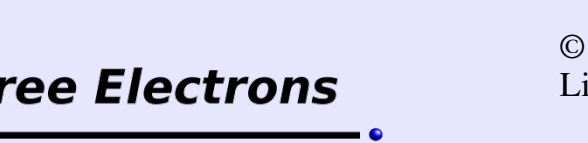

Linux et l' écologie © Copyright 2006-2007, Free Electrons Licence Creative Commons BY-SA 2.5 http://free-electrons.com 15 sept. 2009

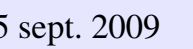

### Reconstituez votre environnement

Ne pas pouvoir hiberner n'est pas une excuse pour ne pas éteindre votre ordinateur. Pour gagner du temps à la suite d'un arrêt:

- Les environnements de bureau modernes (comme KDE ou Gnome) savent relancer les applications qui étaient ouvertes au moment de votre déconnexion. Cependant, la plupart des applications reviennent juste à leur état de départ.
- Vous n'avez pas besoin de laisser votre ordinateur allumé pour ne pas perdre les pages web que vous consultez. Vous pouvez utiliser la commande Marquer tous les onglets de Mozilla Firefox. Un simple onglet peut être utilisé pour reconstituer et recharger tous vos onglets à la fois.

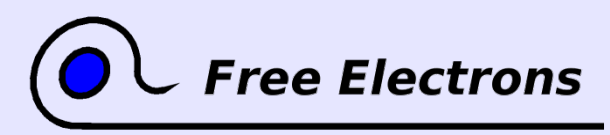

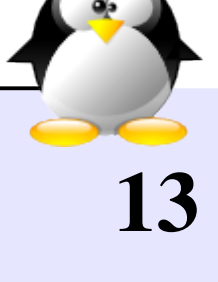

# Contrôle de la fréquence du CPU

Pris en charge par les noyaux de toutes les distributions récentes

- La consommation est grosso-modo proportionnelle à la fréquence
- Permet d'adapter la fréquence à l'utilisation (le traitement de textes ou la messagerie consomment très peu de cycles CPU).
- Pas possible avec tous les CPUs (surtout sur CPU «mobiles»).
- Interfaces de contrôle disponibles dans KDE et Gnome

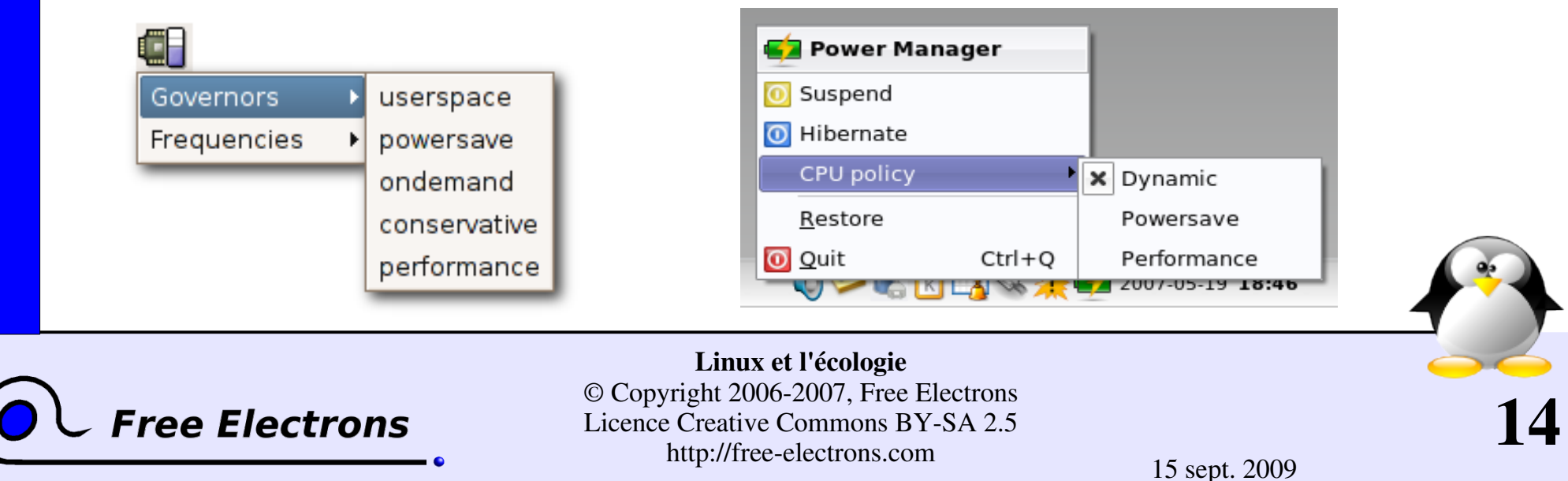

## Mise en œuvre du contrôle de fréquence

Mécanisme: fourni par le noyau. Permet de contrôler la fréquence en lisant / écrivant des fichiers dans /sys/devices/system/cpu/cpu0/cpufreq/

Politique: mise en œuvre par un programme «gouverneur». De tels programmes vérifient l'état du système (charge CPU, sur batterie ou en charge, température de la carte), et modifient la fréquence en fonction des préférences de l'utilisateur.

Les programmes gouverneur sont faciles à écrire et plusieurs sont disponibles. Vérifiez celui qu'utilise votre distribution pour plus de détails.

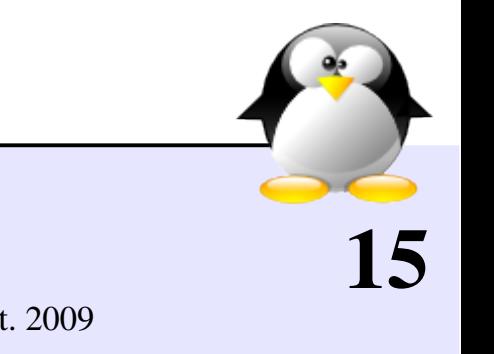

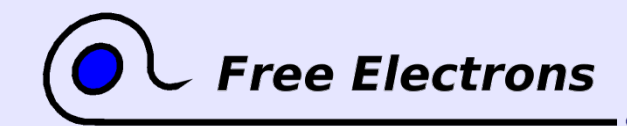

## Laptop mode

#### [http://www.xs4all.nl/~bsamwel/laptop\\_mode/](http://www.xs4all.nl/~bsamwel/laptop_mode/)

- Idées: ne redémarrer le disque que quand on lit des données qui ne sont pas en cache, retarder et grouper les écritures sur disque, pour faire durer la batterie plus longtemps.
- Disponible dans le noyau Linux standard depuis la version 2.6.6. Des scripts de contrôle sont disponibles via le paquetage laptop-mode-tools.
- N'est probablement pas activé par défaut par les distributions: pas conseillé pour les serveurs ou les ordinateurs fonctionnant sur secteur uniquement: risque de perdre des données dans un crash ou une rupture d'alimentation).

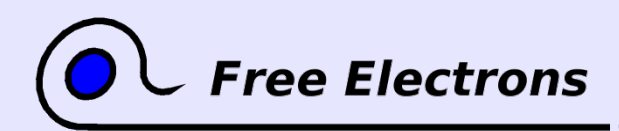

PortablesPortables

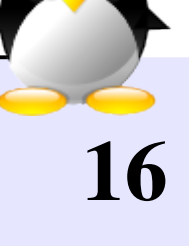

## Option de montage noatime

- Par défaut, chaque fois qu'on lit un fichier, la dernière date d'accès est conservée dans le système de fichiers. Cela provoque des écritures supplémentaires (et donc le redémarrage du disque), même lorsque l'on n'accède qu'à des fichiers en cache mémoire.
- On peut éviter ceci en montant tous les systèmes de fichiers avec l'option noatime (à définir dans /etc/fstab).
- Votre système de fichiers n'est alors plus 100% compatible POSIX. Cependant, je n'ai jamais rencontré d'application qui soit perturbée par ce réglage (peut être utile par des outils d'archivage, pour détecter quels fichiers n'ont pas été lus depuis longtemps).

Linux et l'écologie © Copyright 2006-2007, Free Electrons Licence Creative Commons BY-SA 2.5

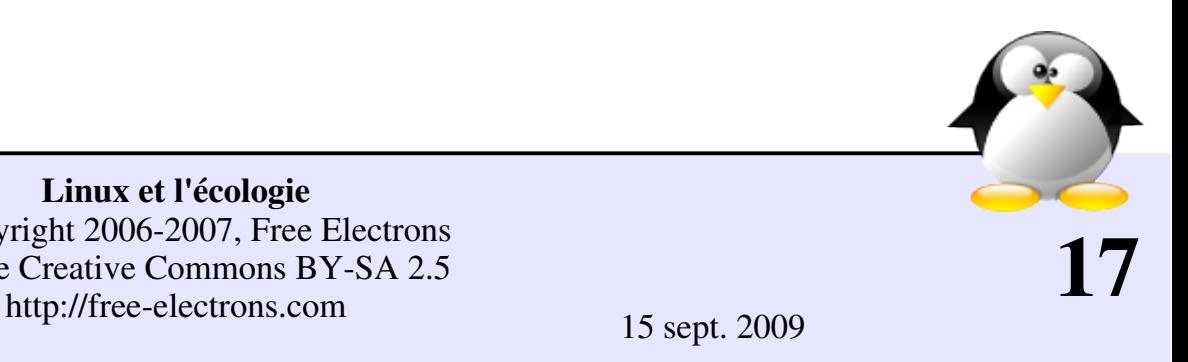

## Surveillance de l'activité du CPU

Les processeurs très chargés consomment davantage que ceux qui ne font rien, à la même fréquence.

- La maîtrise de la charge CPU peut économiser beaucoup d'énergie.
- Dans les centres de calcul, la réduction de la consommation électrique réduit aussi les coûts de conditionnement d'air, réduisant encore plus la facture d'électricité.

Cherchons donc des façons de réduire la charge du CPU. Quelques idées:

- Ordinateurs personnels: désactiver les économiseurs d'écran
- Ordinateurs personnels: attention aux navigateurs web (voir page suivante).

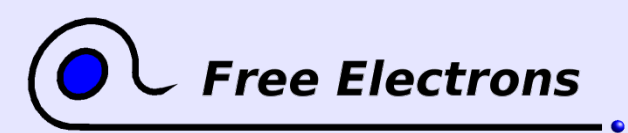

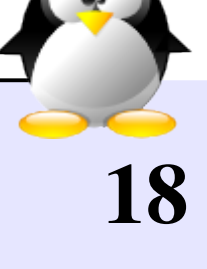

## Contrôle des navigateurs web

Les navigateurs web peuvent occasionner beaucoup d'activité (CPU ou disque)

- Les pages web contenant du Flash, du Java ou juste des images animées peuvent consommer beaucoup de puissance.
- Quand vous laissez votre ordinateur allumé, vérifiez que vous avez fermé toutes les fenêtres de navigateur avec des animations.
- Désactivation des images animées dans Mozilla Firefox Ouvrir about:config, trouver image.animation\_mode et remplacer none par once.
- Sinon, votre PC pourrait continuer à tourner à plein régime en votre absence.
- Vous pouvez aussi réduire l'activité disque en désactivant le cache sur disque: (Firefox: browser.cache.disk.enable réglé à false dans about:config).

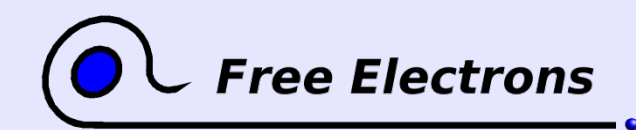

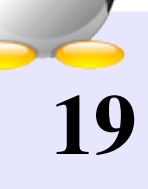

## Extinction de l'écran (1)

#### Extinction de l'écran après un délai d'inactivité

Facile à faire dans toutes les distributions GNU/Linux récentes. Réglable au moins dans KDE et dans Gnome.

KDE display power management:

Control Center -> Peripherals -> Display > Power Control

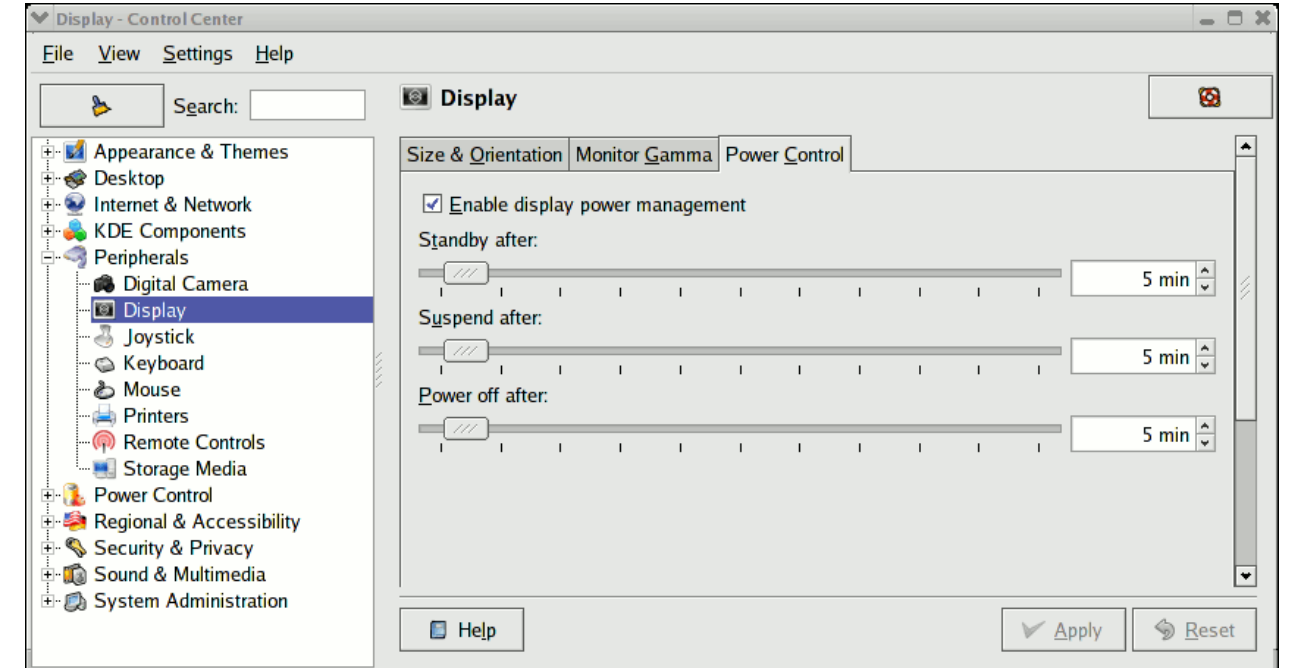

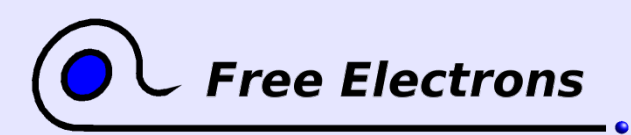

Linux et l'écologie © Copyright 20062007, Free Electrons Licence Creative Commons BY-SA 2.5 http://free-electrons.com 15 sept. 2009

## Extinction de l'écran (2)

#### Gnome display power management:

#### Desktop

Portables et ordinateurs de bureauPortables et ordinateurs de bureau

- > Preferences
- > Screensaver
- > Advanced

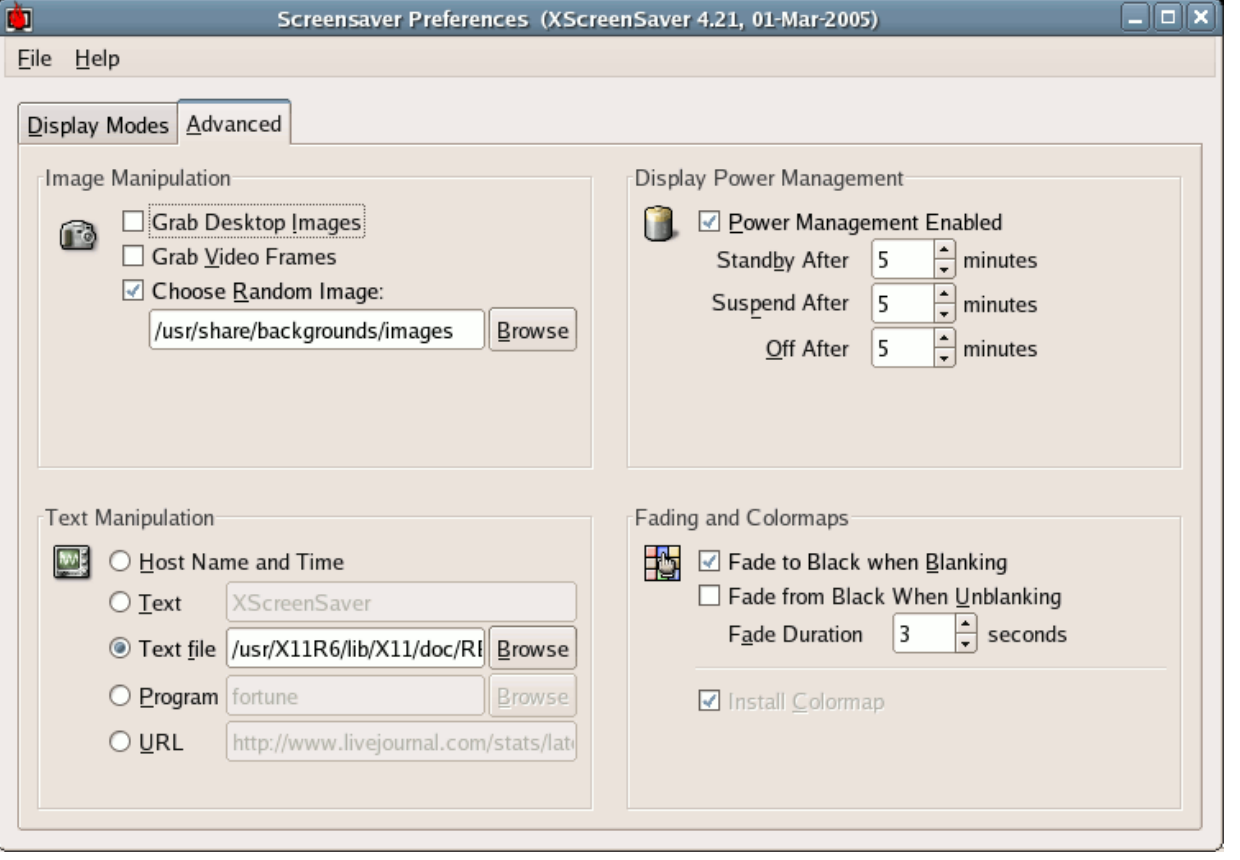

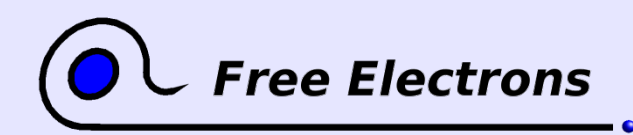

Linux et l'écologie © Copyright 2006-2007, Free Electrons Licence Creative Commons BY-SA 2.5 http://free-electrons.com 15 sept. 2009

## Extinction de l'écran par script

- Si vous le gérez avec vos propres scripts, vous pouvez éteindre votre écran avec une de ces commandes: xset dpms force standby xset dpms force suspend xset dpms force off
- Remarque: suspend et off peuvent économiser plus d'énergie que standby (qui éteint juste l'écran, mais pas les circuits de contrôle).
	- Aucun danger à éteindre des modèles récents d'écrans LCD ou de disques durs. Cela ne réduit pas leur durée de vie (selon les fabricants).

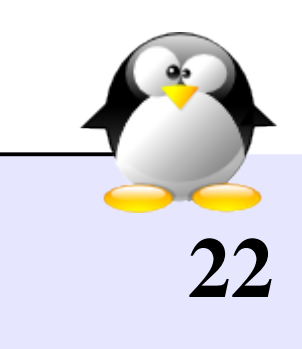

**ree Electrons** 

### Serveurs virtuels

Idée: plusieurs serveurs virtuels dans un serveur réel

- **Très bien pour la sécurité, pour isoler des services indépendants.**
- **Ressources partagées: CPU, bande passante réseau (possible)** Ressources dédiées: espace disque, mémoire.
- **Très bien pour optimiser l'utilisation de ressources matérielles. Utilisés** par de nombreuses sociétés pour consolider plusieurs serveurs en un seul. Sinon, ces serveurs pourraient passer la plupart du temps à ne rien faire. Autre avantage: mises à jour matérielles plus faciles.
- Déjà très populaires dans l'hébergement web. Pourraient être utilisés encore davantage en réseaux d'entreprises.

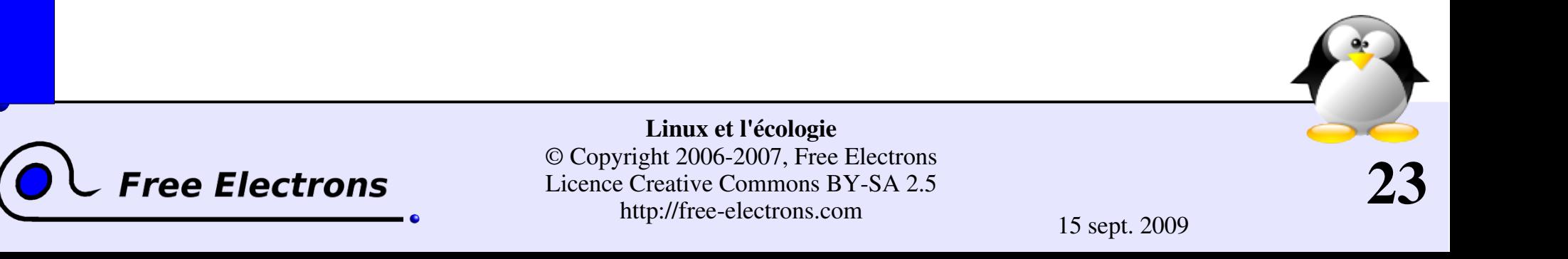

## Solutions de serveurs virtuels

- User Mode Linux La première solution disponible. Permet de tourner 1 ou plusieurs noyaux Linux sur une machine Linux (avec un noyau standard) comme des programmes ordinaires.
- Xen:<http://www.cl.cam.ac.uk/Research/SRG/netos/xen/> Une alternative très populaire, avec très peu de perte de performance. Permet aussi la migration sans interruption vers un autre serveur physique. Nécessite un noyau Linux modifié.

#### KVM:<http://kvm.qumranet.com/>

Une solution de virtualisation supportée par le noyau officiel (sans modifications). Récente, mais qui pourrait vite supplanter ses concurrents.

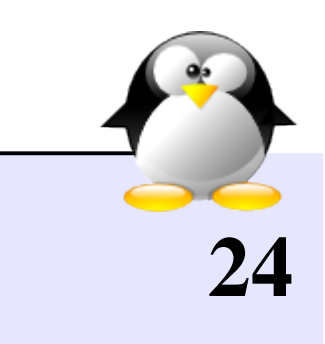

## Noyau tickless

Configuration du noyau: option NO HZ dans Processor type and features

- Pour fonctionner en multi-tâches, le processeur reçoit une interruption de timer à une fréquence donnés (tous les 4 ms par défaut en 2.6).
- Sur des systèmes qui ne font rien, cela réveille le processeur juste pour se rendre compte qu'il n'y a rien à faire!
	- Idée: quand tous les processeurs sont inactifs, désactiver l'interruption de timer, et ne le réactiver que lorsque quelque chose se passe vraiment (survenue d'une interruption matérielle).
	- Disponible en standard dans le noyau Linux depuis la version 2.6.21. Sera probablement activé par défaut dans 1 ou 2 ans dans les distributions GNU/Linux.

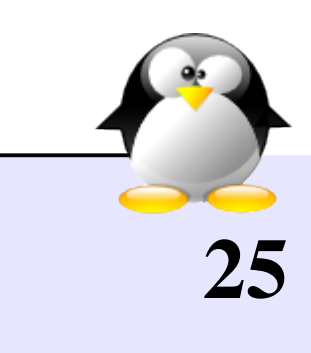

ree Electrons

## PowerTOP

#### [http://linuxpowertop.org](http://linuxpowertop.org/)

- Un utilitaire très pratique indiquant les 10 principales sources de consommation de courant.
- 

Portables Portables

- **Prérequis: un noyau «tickless», et un CPU «mobile».** Parfait sur un portable sur batterie (pour estimer les gains d'autonomie).
- **PowerTOP** mesure le nombre de réveils du processeur, et compte le temps passé dans chacun des modes de basse consommation.
- Il détecte les problèmes liés au noyau (pilotes) ou aux programmes.
- Il a déjà permis de découvrir plusieurs bogues dans les distributions actuelles. Attendez-vous à des gains d'autonomie dans les mois qui viennent!

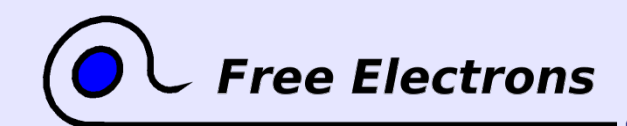

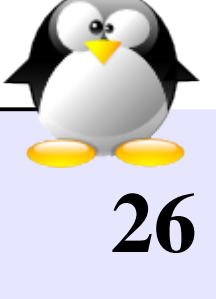

#### PowerTOP en action

PowerTOP version 1.0 (C) 2007 Intel Corporation Avg residency (5s) Long term residency avg Cn C0 (cpu running)  $(3.8%)$  $C<sub>1</sub>$  $0.0ms$  (  $0.0%$ )  $0.0ms$ 4.4ms (57.3%) C<sub>2</sub>  $4.4ms$  $C<sub>3</sub>$  $10.0ms$   $(31.1%)$  $10.0ms$  $C<sub>4</sub>$  $2.3ms$  (  $7.7\%)$  $2.3ms$ Wakeups per second: 193.6 Power usage (ACPI estimate) : 13.0 W (6.5 hours left) Top causes for wakeups: 35.2% <interrupt> : i8042 28.4% <interrupt> : yenta, i915@pci:0000:00:02.0 <interrupt> : ipw2200, Intel 82801DB-ICH4  $13.6%$ 4.6% Xorg : do\_setitimer (it\_real\_fn)  $3.7%$ firefox-bin : schedule timeout (process timeout) xchat : schedule timeout (process timeout)  $3.5%$  $1.6%$ firefox-bin : schedule\_timeout (process\_timeout)  $1.3%$ gnome-terminal : schedule timeout (process timeout)  $1.1%$ gnome-power-man : schedule timeout (process timeout) emerald : schedule\_timeout (process\_timeout)  $1.1%$ Suggestion: Enable the CONFIG USB SUSPEND kernel configuration option. This option will automatically disable UHCI USB when not in use, and may save approximately 1 Watt of power.

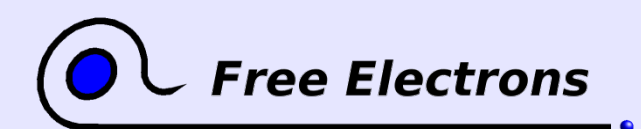

Linux et l'écologie © Copyright 2006-2007, Free Electrons Licence Creative Commons BY-SA 2.5 http://free-electrons.com 15 sept. 2009

27

Laptops

# Réduction de la consommation - Résumé

Les réglages de consommation sont maintenant facilement accessibles dans les distributions GNU/Linux. Il faut juste savoir se servir d'une souris.

- En particulier, l'hibernation sur disque marche presque partout.
- Le contrôle de la fréquence du CPU (si disponible) est également plus facile.
- Contrairement aux systèmes propriétaires:
	- Extrême flexibilité dans le choix des politiques d'économie d'énergie.
	- Capacité sans limites à s'impliquer, à mettre ses efforts en commun, à détecter les problèmes et à les corriger. Aucune boite noire, aucune partie cachée.

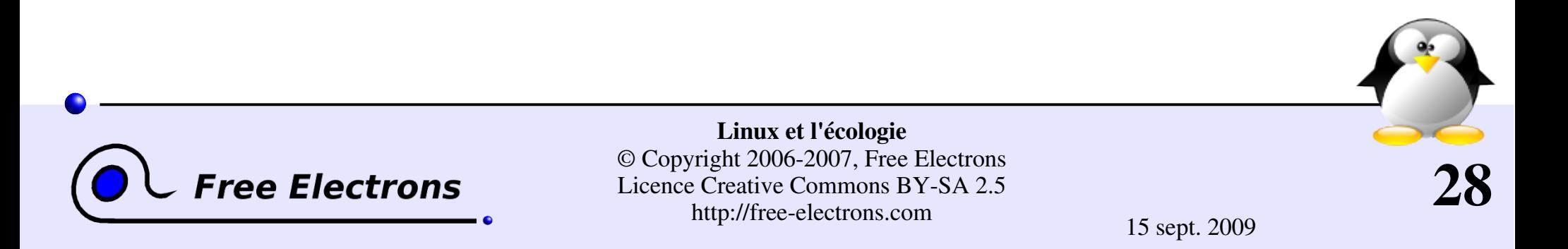

### <span id="page-28-0"></span>Linux et l'écologie

#### Réduction des consommables

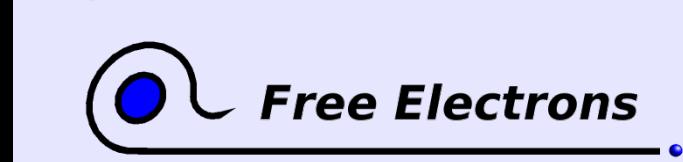

Linux et l'écologie © Copyright 2006-2007, Free Electrons Licence Creative Commons BY-SA 2.5 http://free-electrons.com 15 sept. 2009

# Économiser encre et papier

Imprimer plusieurs pages par feuille

- KDE et Gnome offrent des outils de configuration d'impression.
- **Pour d'autres applications, choisir «imprimer dans fichier».** Cela créera un fichier PostScript file (exemple: doc.ps)
- Avec psnup (paquetage psutils): psnup  $-4$  doc.ps  $>$  doc4p.ps (4 pages par feuille) lpr doc4p.ps (imprimer)
- Avec mpage [\(http://www.mesa.nl/pub/mpage/\)](http://www.mesa.nl/pub/mpage/): mpage  $-4$  doc.ps (transformer et imprimer)

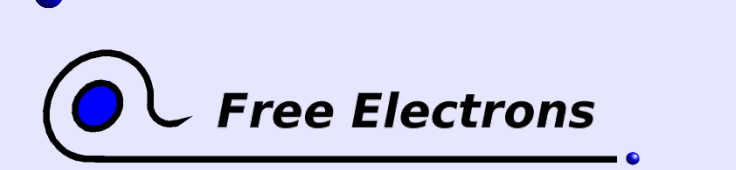

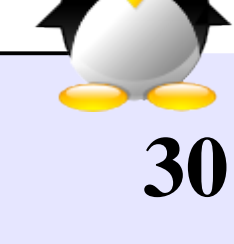

# Imprimer en double face (1)

Pour les imprimantes qui supportent le mode duplex

**Peut-être activé par défaut.** 

Sur la plupart des distributions, avec le gestionnaire d'impression CUPS, la configuration est très facile: ouvrir http://localhost:631/ avec un navigateur, s'identifier, et configurer ses imprimantes.

Peut aussi être activé au cas par cas par les programmes de gestion d'impression de KDE et Gnome.

**Possible de le faire depuis la ligne de commande, avec le programme** lpr-wrapper (http://www.mscs.dal.ca/~selinger/lpr-wrapper/): lpr-wrapper -od doc.ps

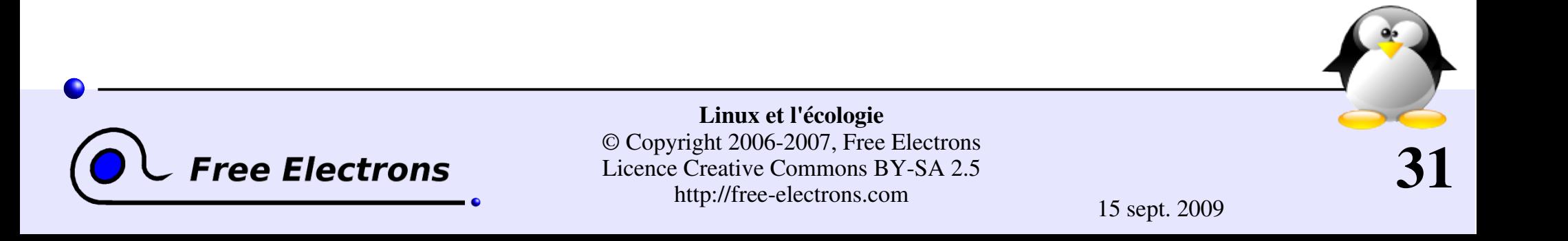

## Imprimer en double face (2)

Manuellement, sur des imprimantes non duplex:

- ▶ De nombreuses applications graphiques (comme OpenOffice.org) vous permettent d'imprimer les pages impaires (droite) puis les pages paires (gauche).
- Sinon, vous pouvez imprimer dans un fichier puis utiliser mpage: mpage  $-j$  1%2 doc.ps (juste les pages impaires) mpage  $-j$  2%2 doc.ps (juste les pages paires)

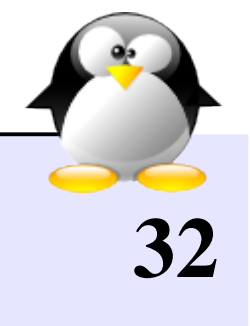

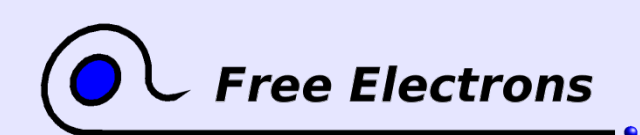

## Lire sur l'écran

Retenez-vous d'imprimer quand lire sur l'écran peut suffire!

- Pour visualiser des fichiers PostScript Le seul visualiseur décent est evince:<http://live.gnome.org/Evince>
- Autres types de documents: il est possible d'agrandir la police de caractères dans l'application, ou dans le terminal, ou à l'aide du bureau (KDE ou Gnome).
- Dans vos documents, préférez une orientation « Paysage » qui est plus facile à lire sur un écran sans avoir à faire défiler le texte. L'édition PDF du Tux Magazine [\(http://www.tuxmagazine.com\)](http://www.tuxmagazine.com/) est un bon exemple.

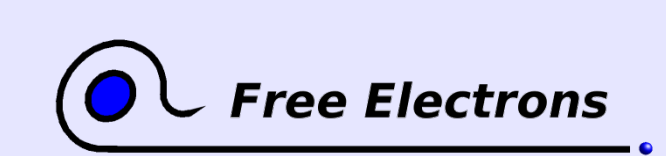

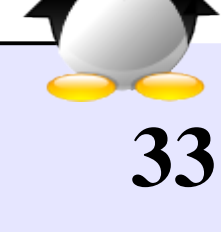

## <span id="page-33-0"></span>Linux et l'écologie

#### Utiliser les ordinateurs plus longtemps Mini distributions GNU/Linux

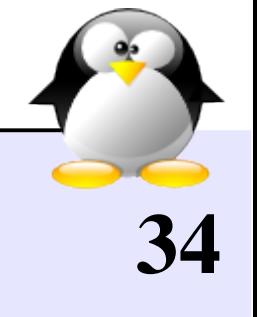

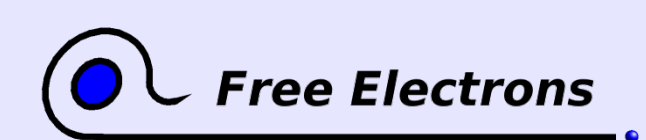

## Damn Small Linux

#### <http://www.damnsmalllinux.org/>

- **Une distribution complète** en CD live, dérivée de Knoppix. Communauté très active!
- **Tient dans 50 Mo** Se contente d'un PC 486 avec 16 Mo de RAM.
- **Logiciels: Firefox, xmms, xpdf,** Sylpheed, FluxBox WM, Siag spreadsheet, traitement de texte Ted.
- Très utilisée sur clé USB.

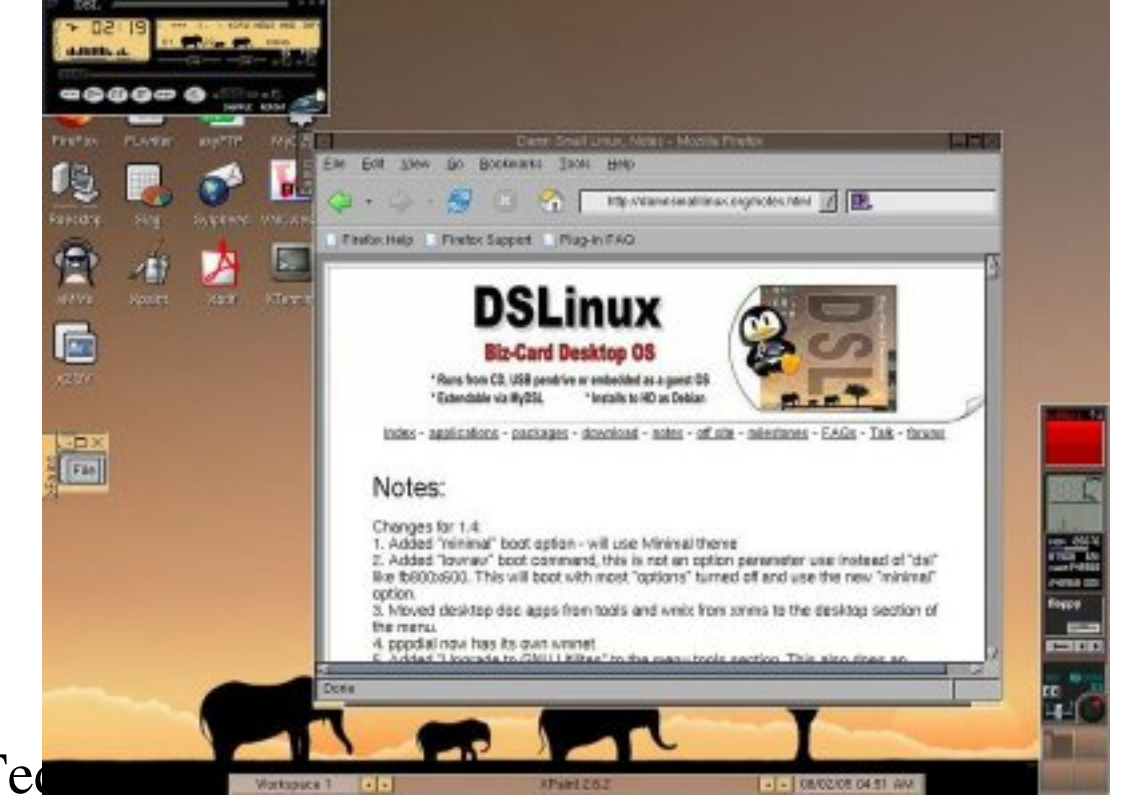

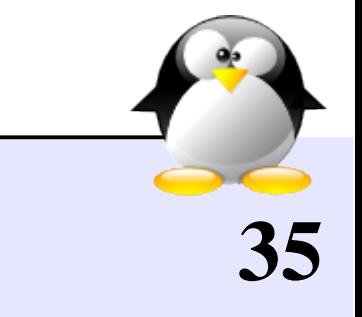

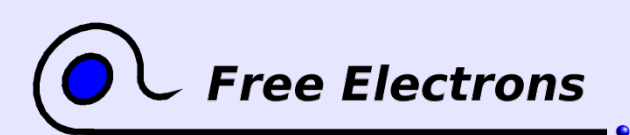

### Basic Linux

Basic Linux:<http://www.volny.cz/basiclinux/> La distribution la plus légère pour vieux PCs!

- Ne nécessite que 3 Mo de RAM and 6 Mo d'espace disque.
- Fonctionnalités: graphiques X, gestionnaire de fenêtres, horloge, calculatrice, lecteur d'e-mail en texte, navigateur (Links), présentations (MagicPoint), connexion réseau...
- **Parfait pour utiliser** un vieux PC comme terminal X!

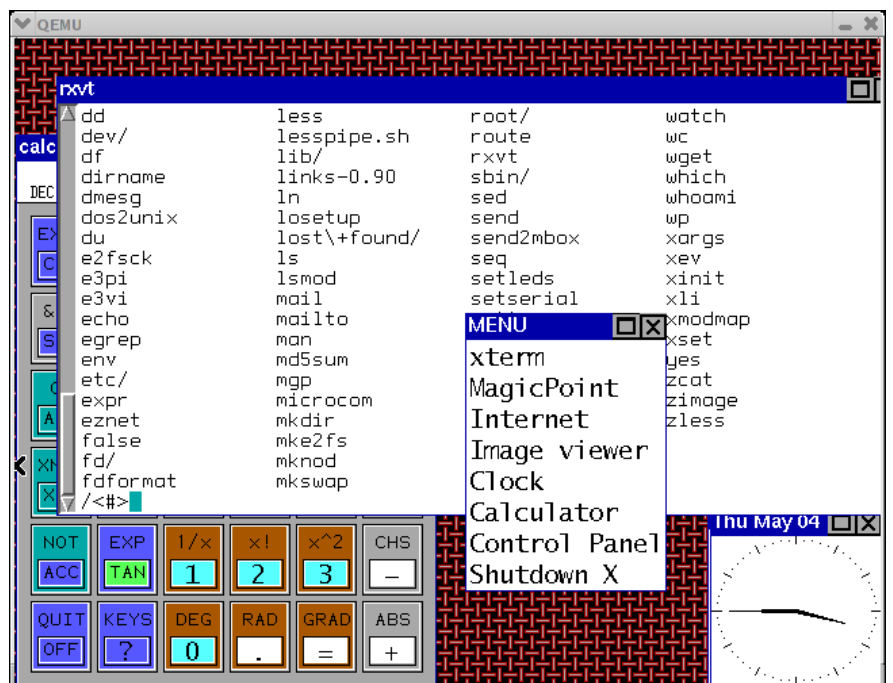

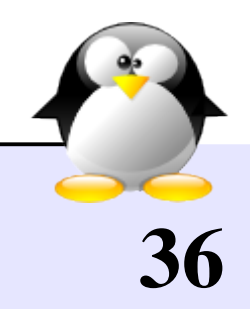

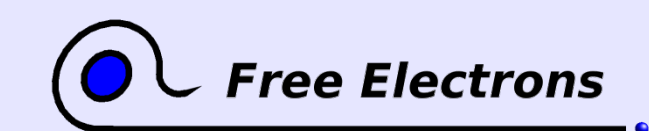

## Autres mini distributions

#### Puppy Linux: [http://www.puppylinux.org](http://www.puppylinux.org/)

Distribution légère et rapide. Fonctionne parfaitement sur des ordinateurs vieux de 10 ans. Développée activement.

DeLi Linux:<http://www.delilinux.de/>

Distributions utilisant uClibc. Minimum: 386 avec 8 M de RAM. L'installation complète (avec outils de développement) nécessite 250 Mo d'espace disque.

**MEPISLite:**<http://www.mepis.com/node/90>

Distribution à base de Debian ciblant les PC qui tournaient Windows 98 (typiquement 128 Mo de RAM, 2 Go d'espace disk et un CPU de 500 MHZ).

C'était juste les plus populaires, mais de nombreuses autres existent! Voir http://free-electrons.com/redirect/small-distros.html (Wikipedia)

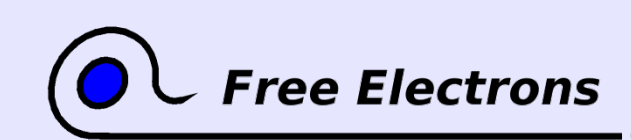

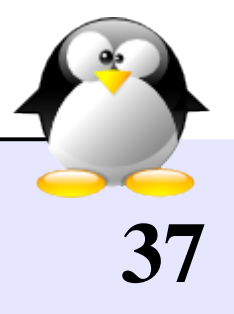

## Gentoo Linux

#### <http://www.gentoo.org/>

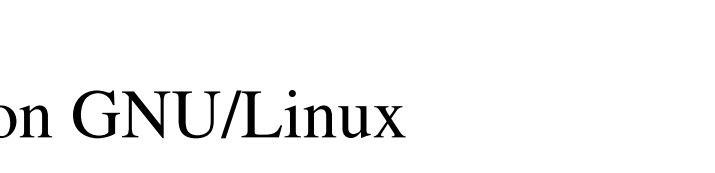

- Gentoo Linux est une distribution GNU/Linux visant à être la plus configurable possible.
- C'est idéal pour les vieux systèmes: vous n'incluez que ce dont vous avez besoin et ne compilez pas les applications avec des fonctionnalités dont vous n'avez pas besoin (qui requièrent souvent de nombreuses bibliothèques supplémentaires).

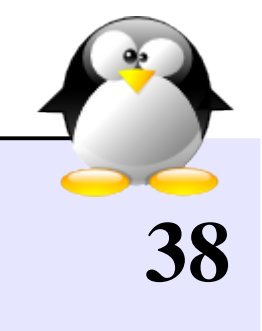

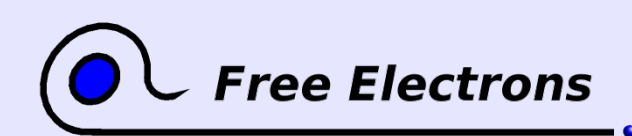

## <span id="page-38-0"></span>Linux et l'écologie

#### Utiliser les ordinateurs plus longtemps Réduction de l'espace de stockage

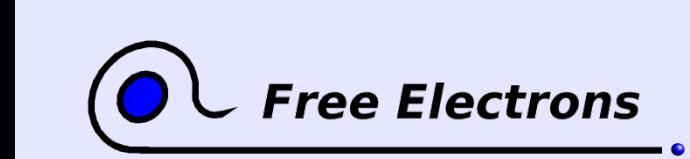

Linux et l'écologie © Copyright 2006-2007, Free Electrons Licence Creative Commons BY-SA 2.5 http://free-electrons.com 15 sept. 2009

## La commande strip

- Applications et bibliothèques contiennent par défaut des informations de débogage (pour étudier les fichiers core suite à un plantage, par exemple).
- La commande strip permet d'enlever ces informations supplémentaires, qui ne sont de toute façon pas utilisables par les utilisateurs ordinaires. Cela peut réduire la taille des exécutables de 20% (gros programmes) à 40% (petits programmes).

Utilisez la commande file pour savoir si le fichier a été «strippé»: file hello hello: ELF 32-bit LSB executable, Intel 80386, version 1 (SYSV), for GNU/Linux 2.2.5, dynamically linked (uses shared libs), not stripped

Pour utiliser la commande strip: strip hello

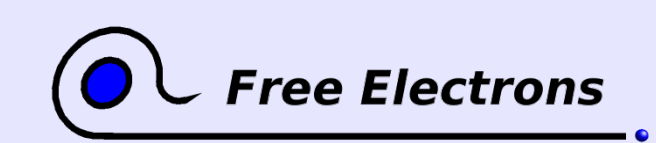

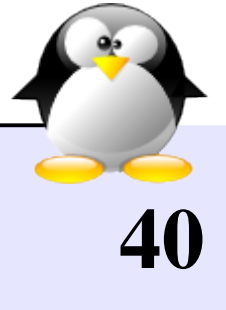

# Systèmes de fichiers avec compression (1)

#### Systèmes de fichiers en lecture / écriture

- Systèmes de fichiers en espace utilisateur (utilisant FUSE): FuseCompress:<http://www.miio.net/fusecompress/> compFUSEd:<http://parallel.vub.ac.be/~johan/compFUSEd/> Ils rajoutent de la compression à n'importe quel système de fichiers.
- Reiser4:<http://namesys.com/v4/v4.html> Dispose d'un greffon de compression.

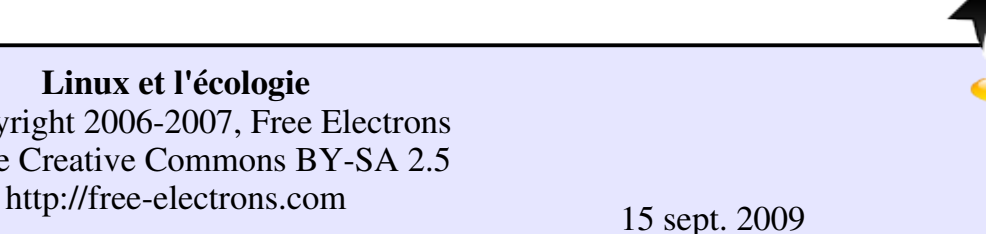

41

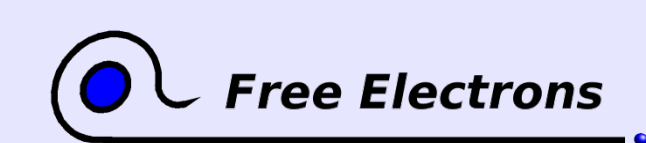

Linux et l'écologie © Copyright 2006-2007, Free Electrons Licence Creative Commons BY-SA 2.5

# Système de fichiers avec compression (2)

Systèmes de fichiers compressés en lecture seule

- Idée: stocker des parties du systèmes (typiquement les exécutables, les bibliothèques et le noyau) dans une partition séparée en lecture seule. Parfait pour la sécurité, mais complique les mises à jour.
- CramFS:<http://en.wikipedia.org/wiki/Cramfs> La première solution. Complètement dépassée par SquashFS.
- SquashFS:<http://squashfs.sourceforge.net/> Contrairement à CramFS, pas de limitation de taille de fichiers ni de système de fichiers. Atteint une bien meilleure compression et vitesse de lecture (au moins 5x plus rapide). Plus rapide que ext2 sur des périphériques de stockage lents (comme les clés USB).

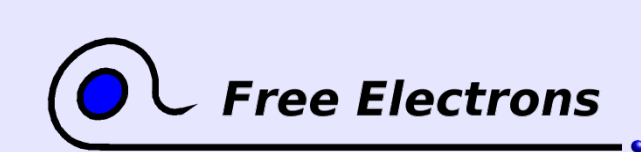

Linux et l'écologie © Copyright 2006-2007, Free Electrons Licence Creative Commons BY-SA 2.5 http://free-electrons.com 15 sept. 2009

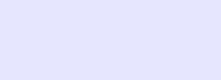

## Outils légers

#### Utilisez la bibliothèque C légère uClibc [\(http://uclibc.org\)](http://uclibc.org/).

N'occupe que 400 Ko au lieu de 1700. Utilisée dans de nombreux systèmes embarqués et micro distributions Linux. Attention: il faudra recompiler toutes les applications!

Utilisez Busybox [\(http://busybox.net\)](http://busybox.net/),

une boite à outil fournissant presque toutes les commandes Unix. Occupe au maximum 500 Ko au lieu de 1030 Mo avec GNU. Utilisé par presque tous les projets Linux embarqué et les mini distributions Linux.

- Commandes Busybox: presque aucune ne manque! On trouve même vi, wget, un serveur http, un client et un serveur dhcp... On voit à peine la différence!
- De nombreux autres outils existent, souvent issus de Linux embarqué: serveurs web légers, bibliothèques graphiques et tant d'autres! Liste assez exhaustive: http://free-electrons.com/training/devtools

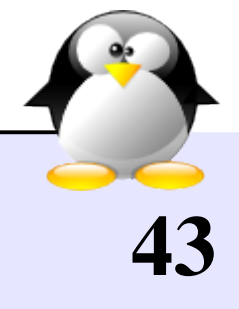

ee Electrons

# Un noyau plus petit

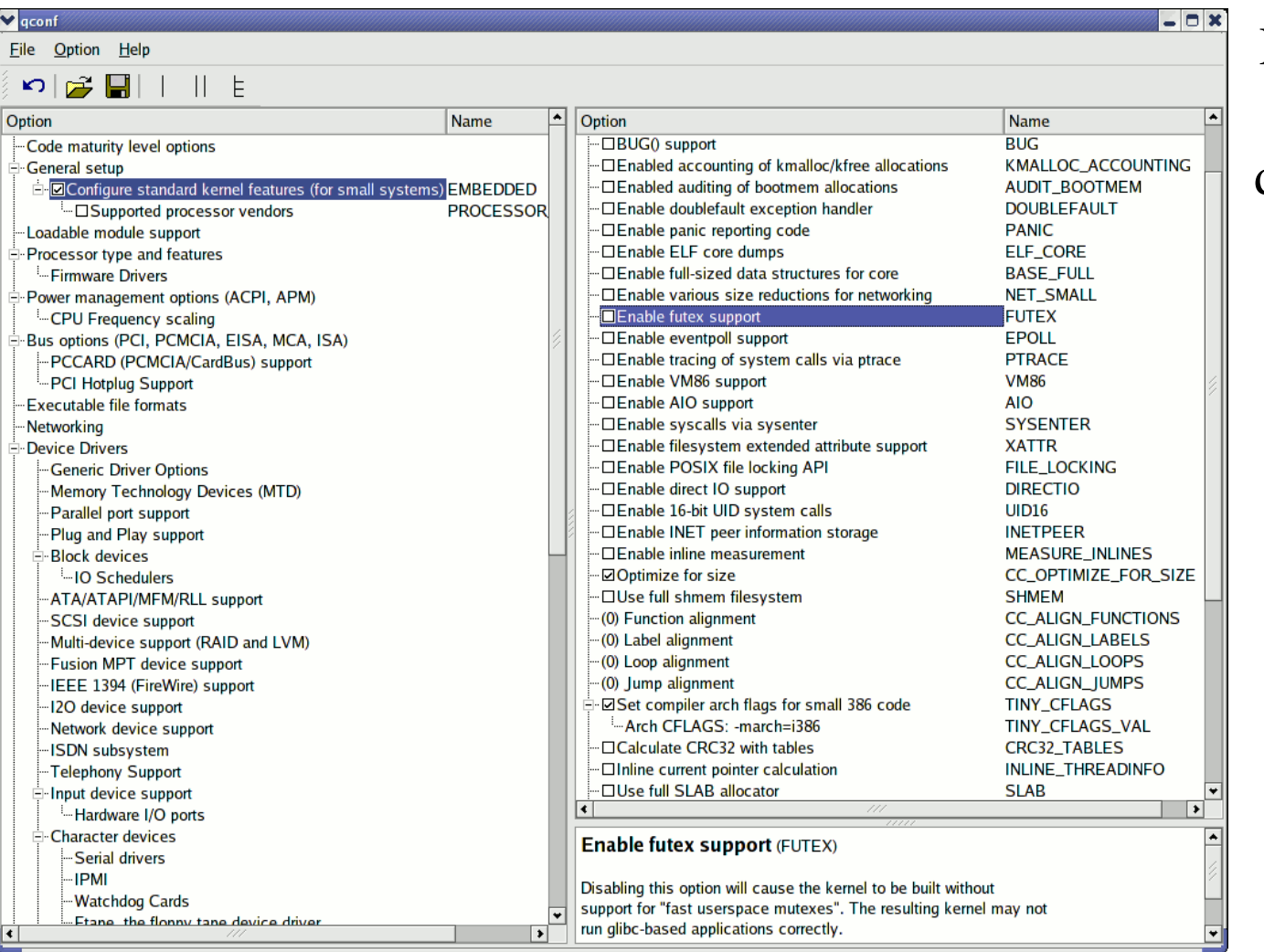

Possibilité d'enlever des fonctionnalités inutiles dans un système simple. Économise quelques centaines de Ko.

Interface de configuration du noyau pour petits systèmes

44

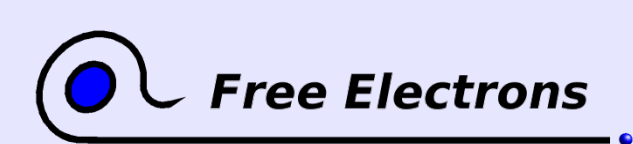

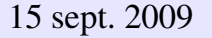

## <span id="page-44-0"></span>Linux et l'écologie

#### Utiliser les ordinateurs plus longtemps D'autres usages des vieux ordinateurs

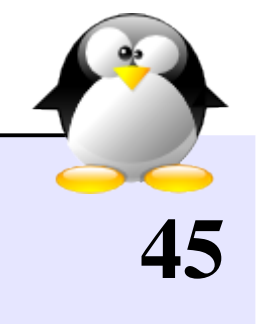

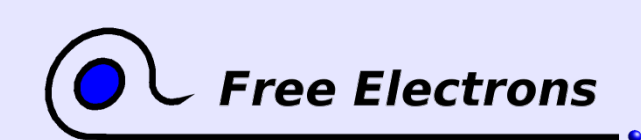

## Garder en usage de vieux ordinateurs

Un vieil ordinateur peut encore parfaitement servir de:

- Serveur d'impression
- Serveur de fichiers (Samba ou NFS) ou serveur multimédia
- Serveur HTTP, FTP ou BitTorrent
- Pare-feu, passerelle, proxy
- Serveur de video (webcam)
- Contrôle industriel, domotique

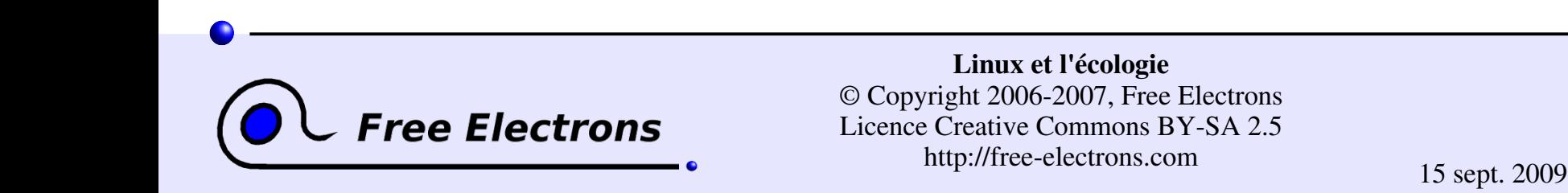

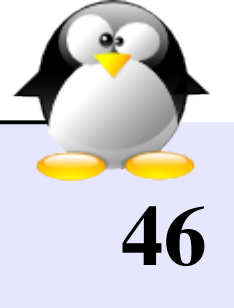

# Utilisation de machines Linux non PC (1)

Plus besoin d'acheter un PC pour effectuer les tâches que nous venons de citer. Vous avez juste besoin d'une machine qui tourne Linux!

Linksys NSLU2: http://www.nslu2-linux.org/ Prix:  $90 \notin /$  USD!!! Caractéristiques: CPU ARM 266 MHz, 8Mo de flash, 32Mo de SDRAM Connectivité: USB 2.0 (pour stockage externe) + Ethernet + port série. Extrêmement populaire. De nombreux exemples d'utilisation!

ASUS WL-500g Premium:<http://wl500g.dyndns.org/> Prix: 100 € / USD CPU MIPS 125 MHz, 8 Mo de flash, 32 Mo de RAM Connectivité: 4x Ethernet, WAN, WiFi, 2x USB 2.0 Parfait pour un serveur avec Debian GNU/Linux sur disque externe.

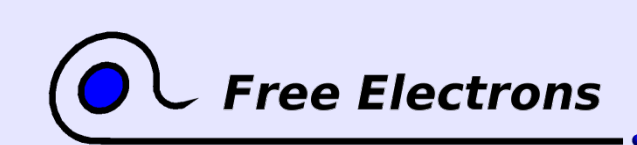

Linux et l'écologie © Copyright 2006-2007, Free Electrons Licence Creative Commons BY-SA 2.5 http://free-electrons.com 15 sept. 2009

## Utilisation de machines Linux non PC (2)

Appareils basés sur le chipset Linksys WRT:<http://openwrt.org/> Prix:  $50 - 100 \notin /$  USD Config type: CPU ARM 125-200 MHz, 4 Mo de flash, 16 Mo de RAM Connectivité: Ethernet, WiFi, USB (parfois), série (souvent) Également très populaires!

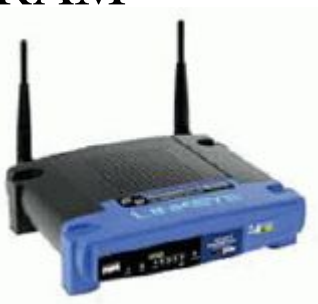

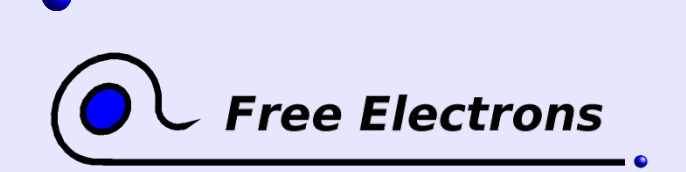

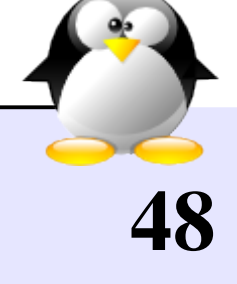

# Utilisation de machines Linux non PC (3)

- Vous pouvez aussi créer votre propre système en utilisant des cartes spéciales pour systèmes embarqués.
- À cause de volumes plus faibles, ils peuvent être un peu plus chers que des appareils modifiés.
- Exemples sympa: Picotux:<http://www.picotux.com/>(à partir de 100 € / USD) Gumstix:<http://www.gumstix.org/>(à partir de109 USD) (taille d'une gomme)

Voir http://free-electrons.com/community/hardware/boards/ pour une liste indépendante de fournisseurs de matériel intéressant. connecteur RJ45)

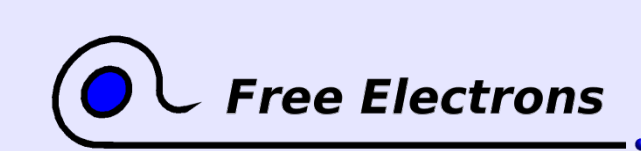

Linux et l'écologie © Copyright 2006-2007, Free Electrons Licence Creative Commons BY-SA 2.5 http://free-electrons.com 15 sept. 2009

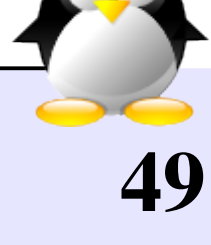

Picotux

(taille d'un

Gumstix

## Utilisation de machines non PC - Avantages

De nombreux avantages

- Consommation bien plus réduite comparée à celle d'un PC.
- Produit avec moins de matériaux.
- **Pas de ventilateur: pas de pollution sonore.**
- **Economies substancielles (bien sûr)**
- Outils de plus en plus facile d'accès pour développer sur d'autres plateformes: paquetages, compilateurs croisés, distributions (Debian).
- Existence de nombreux outils légers. Les outils disponibles sur le bureau peuvent aussi être compilés avec moins d'options.

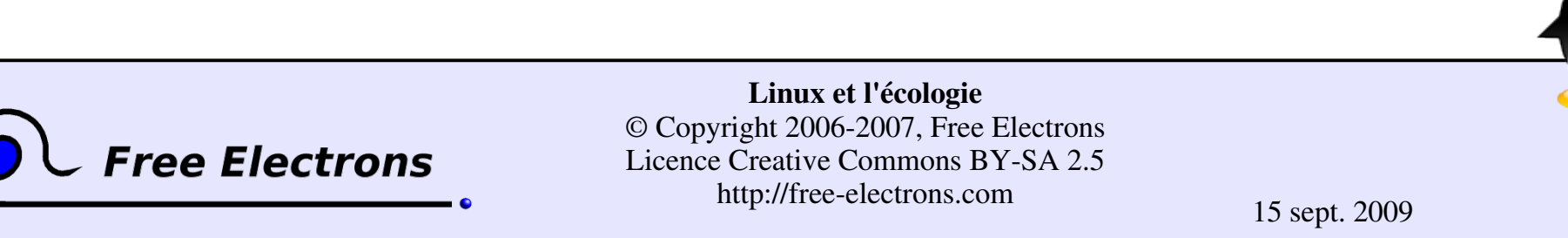

## Patches de preemption temps-réel

Les patches d'Ingo Molnar pour le noyau Linux: http://people.redhat.com/~mingo/realtime-preempt/

- Disponibles pour toute version récente du noyau (> 2.6.12).
- Quand la préemption complète est activée, fournit une réactivité sans précédent au noyau Linux. Moins de latence, approprié pour des système embarqués temps-réel (moins de 100 us!).
- Cela vaut assurément la peine d'essayer sur d'anciens systèmes pour améliorer la réactivité et le confort d'utilisation!

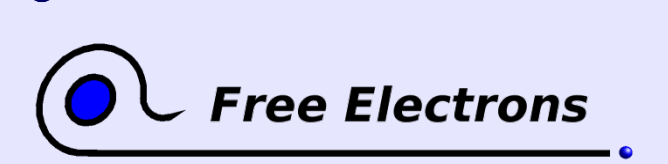

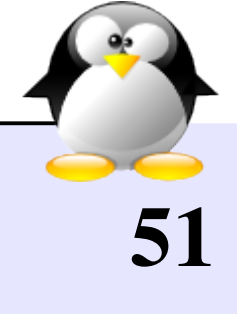

## Réparer au lieu de remplacer

Correctif BadRAM

<http://rick.vanrein.org/linux/badram/>

Permet d'utiliser des modules mémoire en partie défectueux.

Sites qui rassemblent des instructions pour réparer, mettre à jour, démonter ou modifier un système:

Assistants personnels: <http://repair4pda.org/>

Imprimantes, toners et cartouches: <http://repair4printer.org/>

Portables: <http://repair4laptop.org/> Téléphones cellulaires: <http://repair4mobilephone.org/> Souris: <http://repair4mouse.org/>

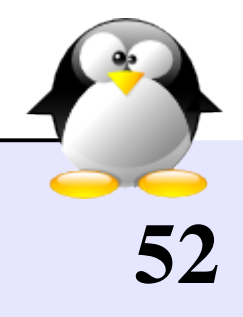

### <span id="page-52-0"></span>Linux et l'écologie

#### Conseils d'ordre général Quel que soit le système d'exploitation

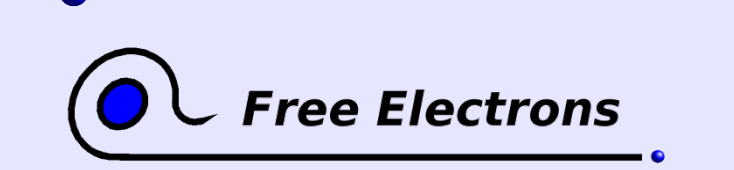

Linux et l'écologie © Copyright 2006-2007, Free Electrons Licence Creative Commons BY-SA 2.5 http://free-electrons.com 15 sept. 2009

## Consommation d'énergie

- Evitez d'acheter de nouveaux ordinateurs (beaucoup d'énergie et de matériaux consommés lors de la fabrication). En acheter un signifie aussi en jeter un autre.
- Achetez des systèmes à basse consommation, en particulier avec des processeurs «mobiles» permettant d'en réduire la fréquence. Les portables consomment 50% à 80% de moins. D'autre part, leurs batteries contiennent des produits toxiques et sont plus difficiles à réparer ou à mettre à jour...
- Achetez des écrans LCD plutôt qu'à tube cathodique. Ils consomment 60% de moins et dégagent moins de mercure.
- Éteignez votre modem ADSL / routeur wifi, boite d'accès à Internet durant la nuit ou pendant vos vacances. Ces appareils consomment pas mal (environ 15 W).

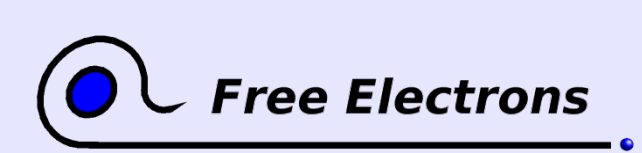

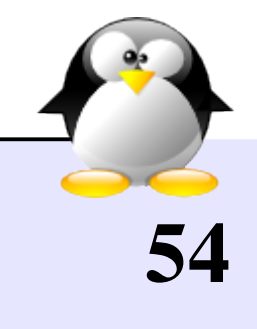

### Mesurez votre consommation

- ▶ Vous pouvez acheter un watt-mètre pour identifier les appareils qui consomment le plus, ou pour mesurer l'effet de techniques d'économie d'énergie.
- Mesurez également la consommation quand les appareils sont éteints. Certains adaptateurs secteur (généralement vieux, gros et lourds) restent chauds et consomment quand même.

Solution: aussi débrancher l'adaptateur secteur!

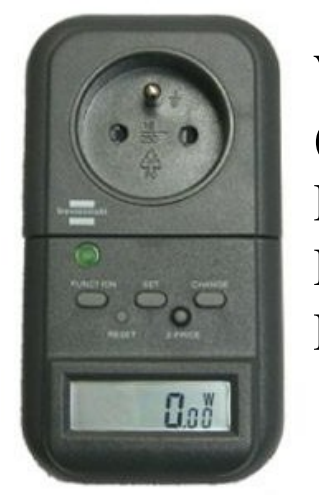

Watt-mètre (Brennenstuhl PM 230) Prix: 30-40 EUR / USD

55

Multiprise avec interrupteurs inviduels (Brennenstuhl Premium Line)

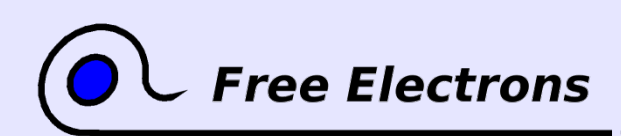

Linux et l'écologie © Copyright 2006-2007, Free Electrons Licence Creative Commons BY-SA 2.5 http://free-electrons.com 15 sept. 2009

R. R. Cardinal

### Durée de vie

- Batteries: n'utilisez vos batteries que lorsque vous ne disposez pas de courant du secteur. Il est probablement meilleur d'enlever la batterie quand votre portable est branché en permanence sur le secteur (cela peut dépendre du type de batterie).
- Utilisez des dispositifs de protection contre les surtensions et la foudre pour protéger votre équipement.

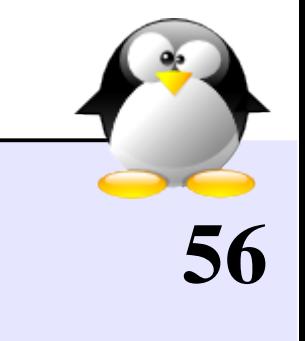

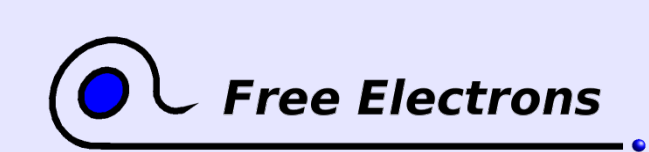

### Consommation de matériaux

- **Papier gratuit: imprimez sur la face vierge des nombreuses** feuilles que vous recevez gratuitement par courrier.
- Employez des supports réutilisables (CD, DVD ou clé USB).
- N'utilisez que des piles rechargeables.

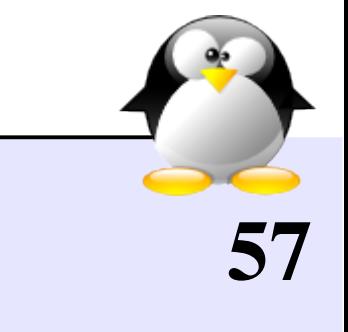

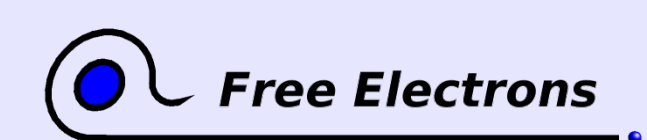

## Gestion des déchets électroniques

- Certains pays (dont la France) exigent maintenant que les vendeurs de produits électriques ou électroniques acceptent de reprendre gratuitement des appareils plus anciens, pour garantir une mise au rebut appropriée.
- Idée: si vous avez assez de place dans votre grenier au dans votre cave, vous pourriez conserver vos déchets électroniques, en attendant que des filières de traitement adaptées soient mises en place dans votre pays.

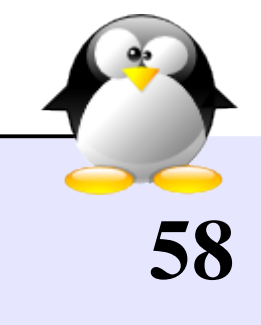

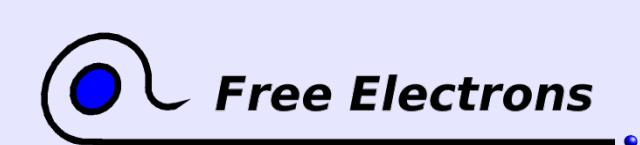

### Ressources utiles

Bien sûr, le Linux Ecology HOWTO! Ceci n'était qu'une introduction. http://www.tldp.org/HOWTO/Ecology-HOWTO/

- Techniques issues de Linux embarqué pour réduire la taille, augmenter la vitesse et réduire la consommation électrique: http://free-electrons.com/articles/optimizations/
- Outils et bibliothèques légers pour utilisation dans des systèmes aux ressources limitées: http://free-electrons.com/training/devtools

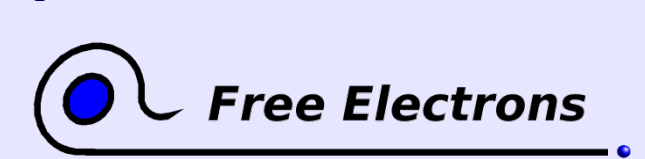

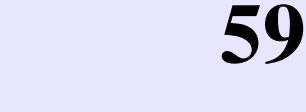

### Conclusions

Avec Linux et les Logiciels Libres

- **Possibilité de réduire de façon significative sa consommation de courant.** Aucune boîte noire sur laquelle nous n'avons aucun contrôle.
- **Possibilité d'allonger la durée de vie de votre matériel.** Cela réduit la consommation de matériaux.
- **Plus besoin de tourner de vieux logiciels sur des vieux ordinateurs. Plein** de choses à réutiliser dans les projets Linux embarqué les plus récents.
- Possibilité d'utiliser des ordinateurs aux ressources limitées: vieux ordinateurs ou appareils grand public modifiés.

En résumé, plein de choses impossibles avec du logiciel propriétaire!

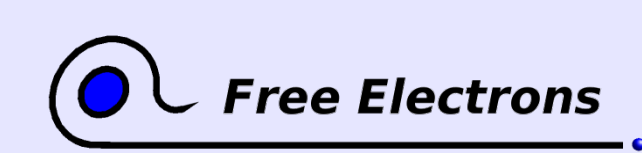

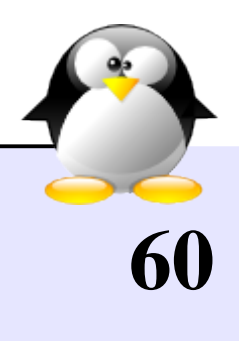

### Remerciements

- Au projet [OpenOffice.org](http://openoffice.org/) pour ses outils de présentation et de traitement de texte qui ont satisfait toutes mes attentes.
- Aux contributeurs du projet [http://openclipart.org](http://openclipart.org/) pour leur beaux cliparts en domaine public.
- Aux membres de la communauté du Logiciel Libre, pour avoir partagé le meilleur d'euxmêmes: leur travail, leur connaissance, leur amitié.

A Werner Heuser et à Wade Hampton pour le Linux Ecology HOWTO A ceux qui m'ont aidé, envoyé des corrections ou des suggestions:

Alain Anglade, Sébastien Chaumat, Sébastien Blondeel, François Déchelle

61

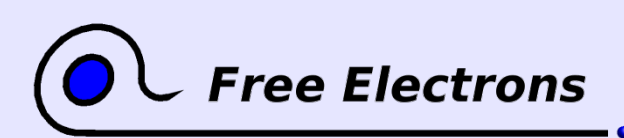

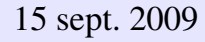

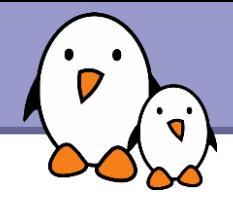

#### Related documents

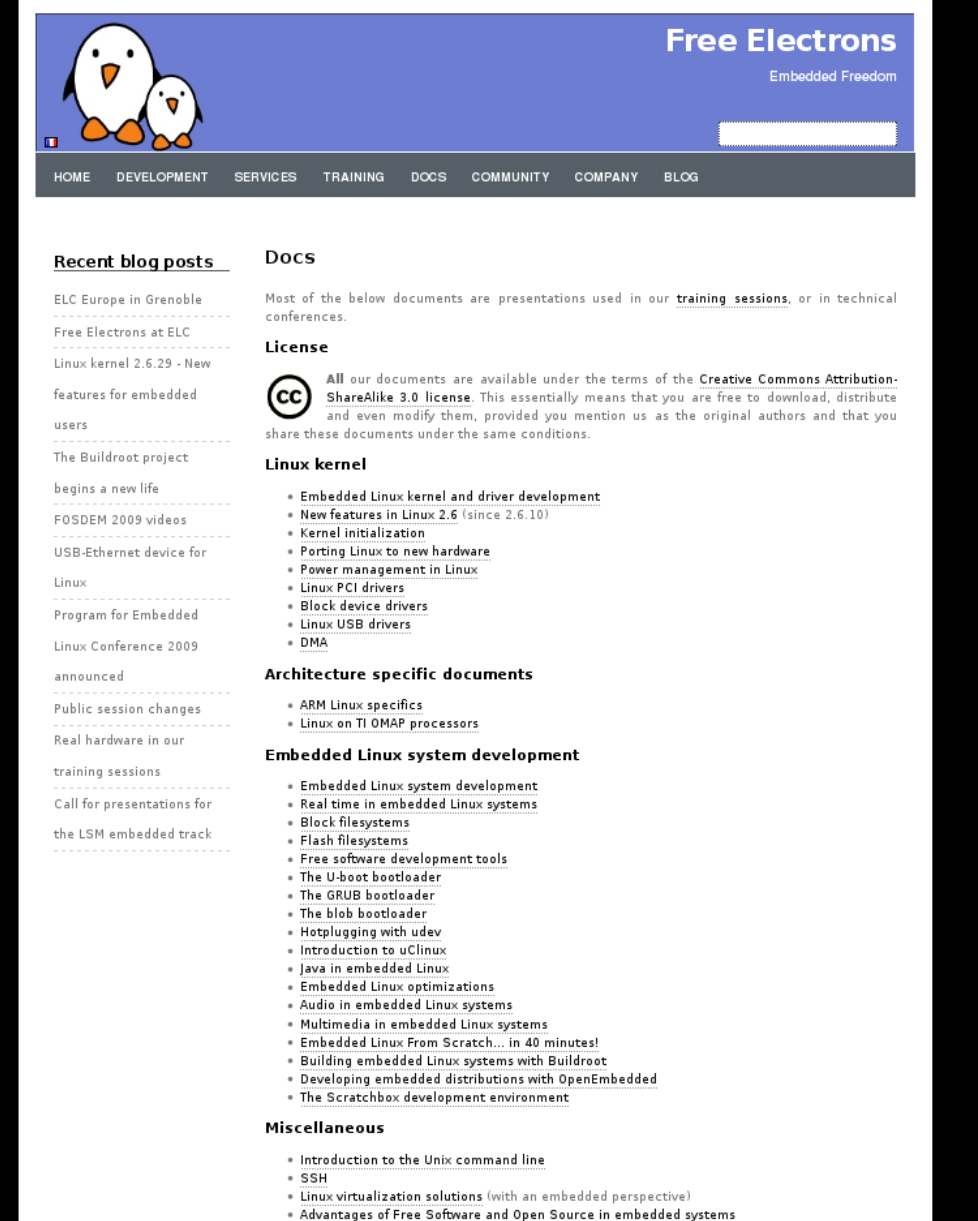

. Introduction to GNU/Linux and Free Software

#### All our technical presentations on http://free-electrons.com/docs

- **Linux kernel**
- **Device drivers**
- **Architecture specifics**
- **Embedded Linux system development**

**Free Electrons**. Kernel, drivers and embedded Linux development, consulting, training and support. **http//free-electrons.com** 

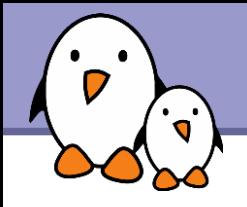

You can help us to improve and maintain this document...

- By sending corrections, suggestions, contributions and translations
- By asking your organization to order development, consulting and training services performed by the authors of these documents (see http://free-electrons.com/).
- By sharing this document with your friends, colleagues and with the local Free Software community.
- $\blacktriangleright$  By adding links on your website to our on-line materials, to increase their visibility in search engine results.

#### **Linux kernel**

Linux device drivers Board support code Mainstreaming kernel code Kernel debugging

#### **Embedded Linux Training**

#### *All materials released with a free license!*

Unix and GNU/Linux basics Linux kernel and drivers development Real-time Linux, uClinux Development and profiling tools Lightweight tools for embedded systems Root filesystem creation Audio and multimedia System optimization

#### **Free Electrons**

#### **Our services**

#### **Custom Development**

System integration Embedded Linux demos and prototypes System optimization Application and interface development

#### **Consulting and technical support**

Help in decision making System architecture System design and performance review Development tool and application support Investigating issues and fixing tool bugs

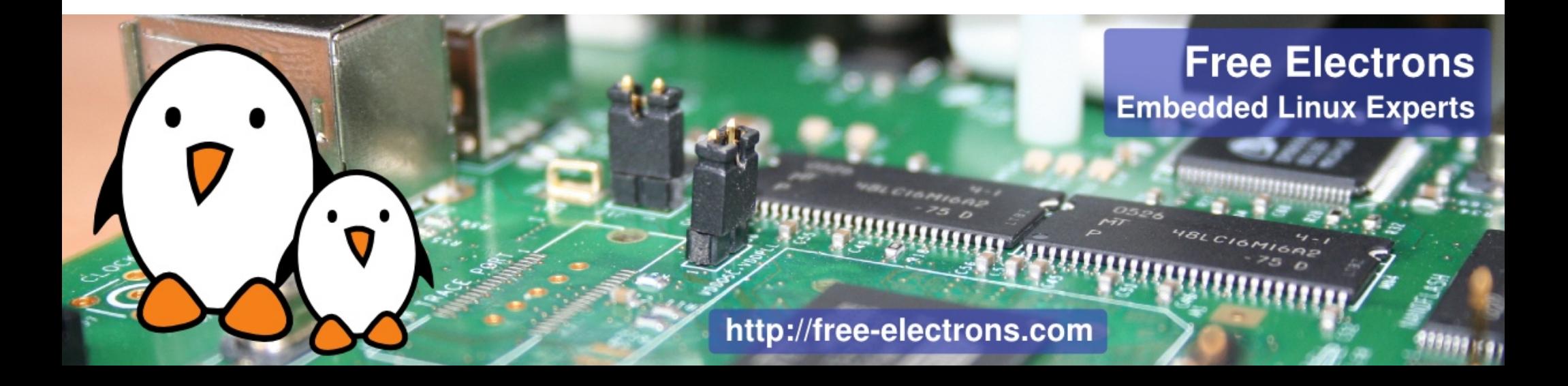